# NUMÉRO SPÉCIAL

JANV.24

# LA CAF DE L'HÉRAULT AUX CÔTÉS DE SES PARTENAIRES

The Coleman

aux vacances et 2024

DES VACANCES POUR TOUS.

**ANTANY** 

EXTENSO

734

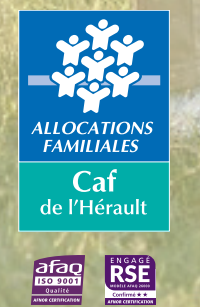

2024

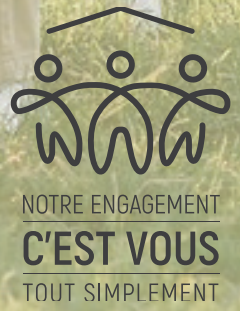

# LA CAMPAGNE 2024 : INFORMATIONS POUR LES FAMILLES ALLOCATAIRES

## **>> LA CAMPAGNE D'AIDES AUX VACANCES ET LOISIRS 2024 EST EN COURS DE PRÉPARATION !**

## LES BÉNÉFICIAIRES SERONT INFORMÉS PAR MAIL DE LEURS AIDES À PARTIR DE MI-FÉVRIER 2024, PAS AVANT.

Cela permet de prendre en compte les dernières ressources déclarées à la CAF pour le calcul des droits (quotient familial de janvier 2024).

## LES NOTIFICATIONS DE DROITS AVE ET AVF SONT DÉMATÉRIAI ISÉES

Les notifications d'éligibilité aux Aide aux vacances enfants (AVE) et des Aide aux vacances familles (AVF) et sont dématérialisées depuis l'année dernière.

Tous les allocataires peuvent consulter leur notification de droit à l'AVF et/ou AVE dans leur espace « Mon Compte » du site Caf.fr ou depuis l'application mobile Caf-Mon Compte.

Une information est envoyée par mail, sms ou courrier aux allocataires concernés dès que cette notification est accessible dans leur espace « Mon Compte ».

### EXCEPTION POUR LES AIDES AUX LOISIRS :

La mise à disposition des notifications dans l'espace « Mon Compte » concerne uniquement l'AVE et l'AVF. **Les notifications des aides aux loisirs ne sont donc pas disponibles dans « Mon Compte » sur caf.fr.** Comme chaque année, elles sont envoyées par mail ou papier aux allocataires bénéficiaires à partir de mi-février.

# BON À SAVOIR

Vous trouverez le détail des aides aux vacances dans le Règlement intérieur d'Action sociale (RIAS) 2024 de la CAF de l'Hérault ou sur www.caf.fr, rubrique « Ma Caf » puis rubrique « Vie personnelle » / « Vacances et loisirs ».

Lien direct > https://caf.fr/allocataires/caf-de-l-herault/offre-de-service/vie-personnelle/vacances-et-loisirs

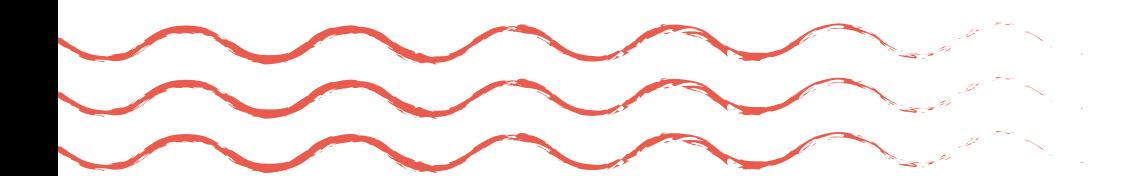

# QUELLES DÉMARCHES POUR LES AIDES AUX LOISIRS (ALSH) ?

## **>> À PARTIR DE FÉVRIER 2024, VOUS POUVEZ VOUS CONNECTER À VOTRE ESPACE PARTENAIRE VACAF**

Dès l'ouverture de l'exercice 2024, vous pourrez, grâce à vos identifiants de connexion, accéder à votre espace partenaire sur le site https://alsh2024.vacaf.org/ (disponible en février, pas avant).

### A NOTER :

La consultation de la liste des bénéficiaires, pour vérifier le montant de leurs aides aux loisirs, ne sera pas disponible avant mi-février ;

Ne vous référez pas au QF figurant dans CDAP, mais uniquement à celui figurant sur le site de VACAF.

Pour des raisons de confidentialité, en cas de réclamation ou d'interrogation de l'allocataire sur le montant ou l'absence d'aide, c'est à lui de contacter la CAF. Il peut le faire par mail depuis son espace sécurisé « Mon Compte » ou par téléphone au 3230 (prix d'un appel local).

## **>> CONSIGNES À SUIVRE :**

• Créer les groupes en inscrivant les enfants et les activités prévues sur la période, ce qui permet de réserver les fonds en amont

• Ne pas déduire l'aide à la famille si l'enfant ne figure pas sur le site VACAF. Dans ce cas, il convient de nous contacter (valorisation possible pour l'aide aux loisirs **jusqu'au 30 novembre**)

• Joindre le récépissé de déclaration DDETS (anciennement DDCS) pour la période facturée (l'accusé de réception n'est pas valable et ne ferait que retarder le paiement)

• Vous pouvez inclure plusieurs documents dans le fichier à télécharger sur VACAF.

### **COMMENT OBTENIR VOS** IDENTIFAINTS<sup>\*</sup> 2024?

Connectez-vous avec vos identifiants 2023 et modifiez votre mot de passe pour 2024.

**L'administrateur de votre structure devra ensuite créer les accès pour les différents utilisateurs du site.**

Ainsi, ils pourront consulter les montants des aides des allocataires et d'effectuer les démarches en ligne comme :

- La réservation des fonds pour les activités,
- Les demandes de remboursement.

### **Vous avez perdu votre mot de passe 2023 ?**

Dans l'attente de l'ouverture de l'exercice 2024 en février, vérifiez que vous avez toujours vos identifiants de connexion 2023 au site de VACAF.

Si ce n'est pas le cas, vous pouvez générer un nouveau mot de passe en cliquant sur le lien « Mot de passe oublié ».

## **>> ZOOM SUR LE CALENDRIER À RESPECTER POUR LES AIDES AUX LOISIRS**

Connectez-vous à votre espace partenaire VACAF sur https://alsh2024.vacaf.org/ avec vos identifiants 2023\*

JANVIER FÉVIER AVRIL JUILLET SEPT

Vous pouvez consulter les aides des bénéficiaires 2024 sur https://alsh2024.vacaf.org/

Communiquez au plus tard le **30 avril 2024**

votre activité du 1<sup>er</sup> trimestre

Communiquez au plus tard le **31 juillet 2024** votre activité du 2eme trimestre

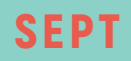

Communiquez au plus tard le **30 septembre 2024** votre activité des vacances scoliares de l'été

Communiquez au plus tard le **31 octobre 2024** votre activité de septembre

# OCT NOVEMBRE

> Communiquez au plus tard le **30 novembre 2024** votre activité d'octobre et des vacances de la Toussaint

> **Avant fin novembre 2024** transmettez une estimation de la facturation pour les mois de novembre et décembre 2024 (jusqu'au 5 janvier 2025)

Communiquez au plus tard le **13 décembre 2024** votre activité de novembre

DÉC JANVIER 2025

> Communiquez au plus tard le **31 janvier 2025** votre activité de décembre et des vacances de fin d'année jusqu'au 5 janvier 2025 inclus

# QUELLES DÉMARCHES POUR LES AIDES AUX VACANCES ENFANTS (AVE) ?

# **>> À PARTIR DE FÉVRIER 2024, VOUS POUVEZ VOUS CONNECTER À VOTRE ESPACE PARTENAIRE VACAF**

Pour les séjours Ave, rendez-vous sur https://2024.vacaf.org/

Dès l'ouverture de l'exercice 2024, vous pourrez, grâce à vos identifiants de connexion, accéder à votre espace partenaire sur le site https://2024.vacaf.org/ (disponible en février, pas avant).

### A NOTER :

La consultation de la liste des bénéficiaires, pour vérifier le montant de leurs aides aux vacances enfants, ne sera pas disponible avant mi-février ;

Ne vous référez pas au QF figurant dans CDAP, mais uniquement à celui figurant sur le site de VACAF.

Pour des raisons de confidentialité, en cas de réclamation ou d'interrogation de l'allocataire sur le montant ou l'absence d'aide, c'est à lui de contacter la CAF. Il peut le faire par mail depuis son espace sécurisé « Mon Compte » ou par téléphone au 3230 (prix d'un appel local).

## **>> CONSIGNES À SUIVRE :**

- Créer les groupes en inscrivant les enfants et les séjours prévus sur la période, ce qui permet de réserver les fonds en amont
- Ne pas déduire l'aide à la famille si l'enfant ne figure pas sur le site VACAF. Dans ce cas, il convient de nous contacter (valorisation possible pour l'aide aux vacances enfants **jusqu'au 30 septembre**)
- Joindre le récépissé de déclaration DDETS (anciennement DDCS) pour la période facturée (l'accusé de réception n'est pas valable et ne ferait que retarder le paiement)
- Vous pouvez inclure plusieurs documents dans le fichier à télécharger sur VACAF.

## RENOUVELLEMENT/NOUVELLE DEMANDE D'AGRÉMENT<sup>\*</sup> **1989 LANVIER**

Dans les deux cas (renouvellement ou nouvelle demande d'agrément), après étude de votre demande de pièces complémentaires.

**Seule une validation vous permettra d'accéder au dispositif concerné sur le site de VACAF.**

### **L'administrateur de votre structure devra ensuite créer les accès pour les différents utilisateurs du site.**

Ainsi, ils pourront consulter les montants des aides des allocataires et d'effectuer les démarches en ligne comme :

- La réservation des fonds pour les activités,
- 

## **>> ZOOM SUR LE CALENDRIER À RESPECTER POUR L'AVE**

>> Vous pouvez vous connecter à votre espace partenaire VACAF sur 2024.vacaf.org.

### **VOTRE AGRÉMENT AUX DISPOSITIFS EST TOUJOURS VALIDE ?**

Lors de votre première connexion, vous serez invités à créer un nouveau mot de passe, vérifier, modifier et valider les informations connues de la CAF.

### **VOTRE AGRÉMENT EST ARRIVÉ À SON TERME, OU DOIT ÊTRE RENOUVELÉ (\*\*) ?**

Lors de votre première connexion, vous serez invités à créer un nouveau mot de passe.

Vous devez ensuite vérifier, modifier et valider les informations connues de la CAF sur le formulaire d'agrément. Vous recevrez alors une nouvelle convention par mail à retourner signée en deux exemplaires à votre CAF.

Après validation, vous devrez mettre à jour la fiche de votre structure, puis vous accéderez au dispositif concerné pour la saisie des séjours.

### **VOUS SOUHAITEZ DEMANDER UN AGRÉMENT (\*\*) À UN NOUVEAU DISPOSITIF POUR 2024 ?**

Dès l'ouverture de l'exercice 2024, faites cette demande en cochant le nouveau dispositif sur votre agrément existant via le site de gestion https://2024.vacaf.org.

### **COMMENT OBTENIR VOS** IDENTIFAINTS<sup>\*</sup> 2024?

Connectez-vous avec vos identifiants 2023\* et modifiez votre mot de passe pour 2024.

### **Vous avez perdu votre mot de passe 2023 ?**

Dans l'attente de l'ouverture de l'exercice 2024 identifiants de connexion 2023 au site de VACAF.

Mot de passe oublié ».